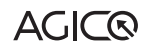

# SERVICE NOTE

## How to assign COM port number

#### Introduction

AGICO istruments are connected to a computer via USB-Serial converter ASIX UCAB232. OS Windows automatically assigns a port number to each serial device. To set a port number to "COM 1" please follow next steps.

#### Procedure

1. Right click on Desktop icon This PC and select Properties:

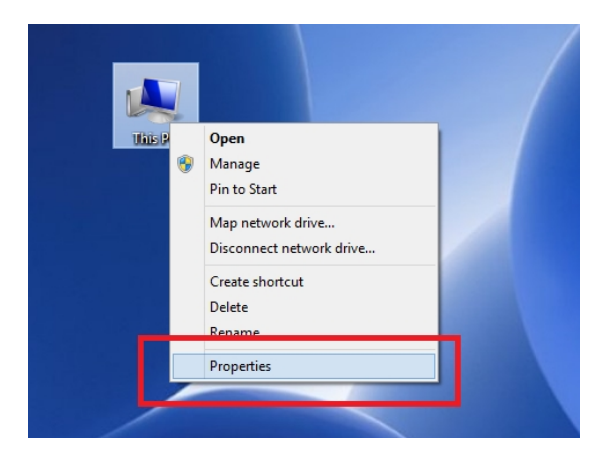

2. From list on left side select Device Manager:

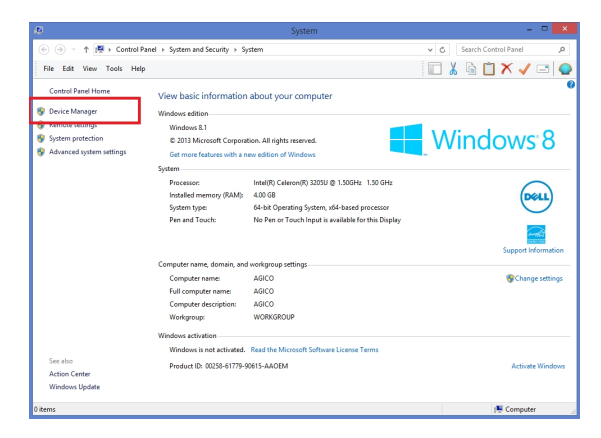

### How to assign COM port number

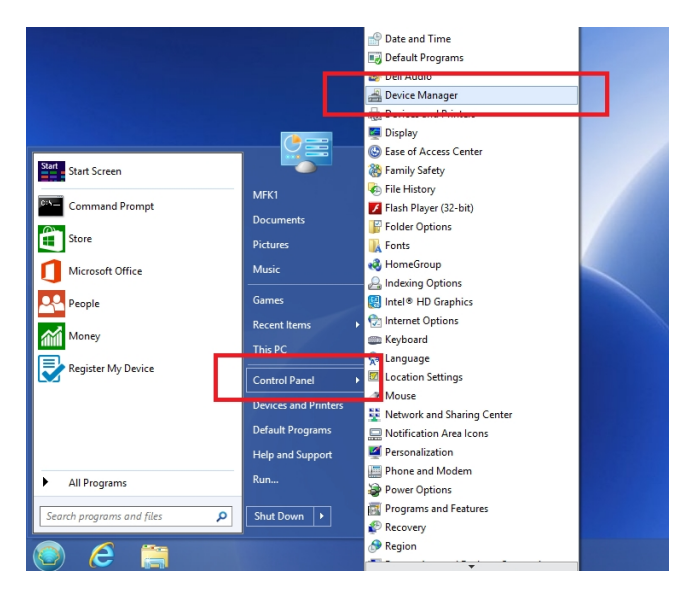

3. Alternatively click on Start Menu, then click on Control Panel and from list select Device Manager:

4. In Device Manager select Ports (COM&LPT) and enter USB Serial Port:

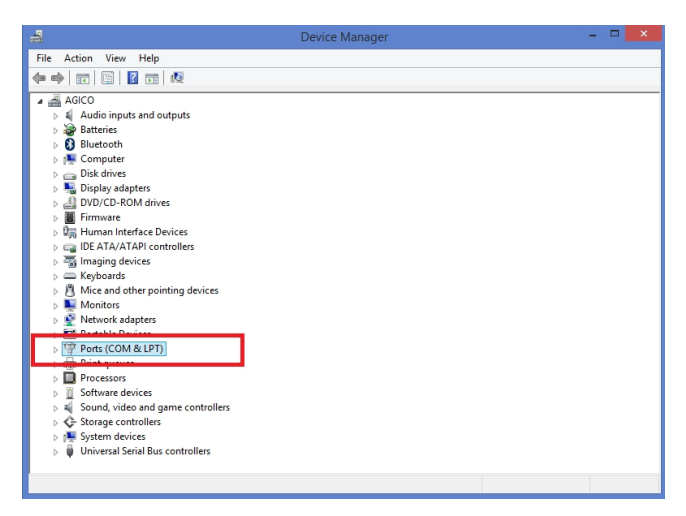

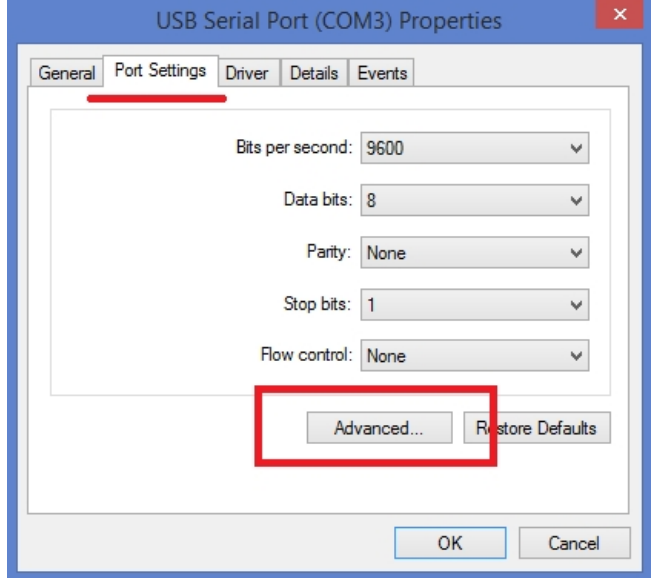

5. Under section Port Settings click on Advanced:

6. In first line select COM Port Number to COM1 or COM2. If both these numbers are already in use, please assign some higher numbers to the ports associated to COM1/2 and then assign COM 1/2 to your ASIX USB-Serial converter. Confirm with button OK.

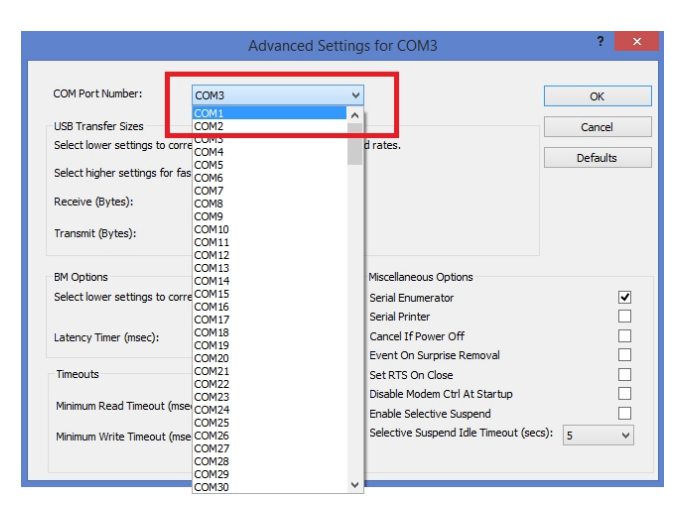